There are a couple of new items in the BCMS system which you need to be aware of:

## **Commencement notices – Acceptance of Roles (Changes To Note)**

1. **The Roles acceptance process is now live**. This will require each stakeholder on a project to register with the system and login to accept their role. The project cannot proceed to the next stage (Uploading of documentation) until each stakeholder has accepted their role. There is also the facility for the user to Reject the role if this is appropriate. There will be email notification for each stakeholder assigned a role on a project from the date of going live which was Saturday 12th July. See screenshots attached for an illustration of what the user will see at the frontend when they login.

However for Notices which are already on the system it is not possible to notify these stakeholders with the need to accept their role. Therefore it will be necessary for either the LA to accept these roles in the CRM or notify the creator of the project of the need for stakeholders to accept their role.

2. Another item now live is the Short Commencement Notice labelled 'Commencement Notice without Documentation'. When the user selects to create a new Commencement notice there is now an option at the top of the screen 'Select Notice Type'. There is another screenshot attached showing this.

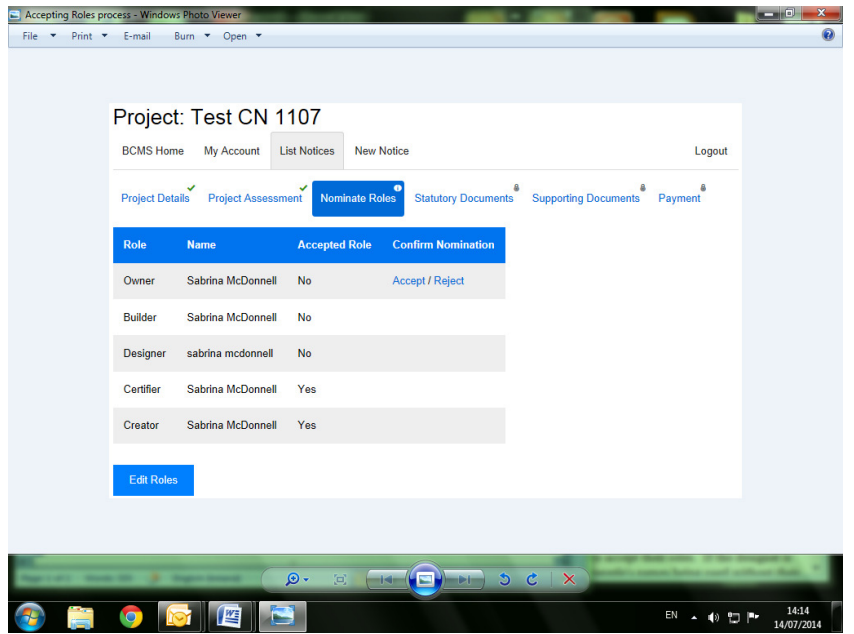

## **Short Form Commencement Notices**

For the Short Commencement Notice Roles Acceptance process only the Builder and Owner need to accept their roles. If the designer is other than the owner or builder then they also need to accept their role (this is necessary to prevent people's names being used without their knowledge or permission). Please note the Designer assigned to a Short Commencement Notice does not need to be a registered professional. Also on the Statutory documentation tab the only requirement is the Commencement notice itself. They can upload documentation into the Supporting Documents section if they want but this is not required.

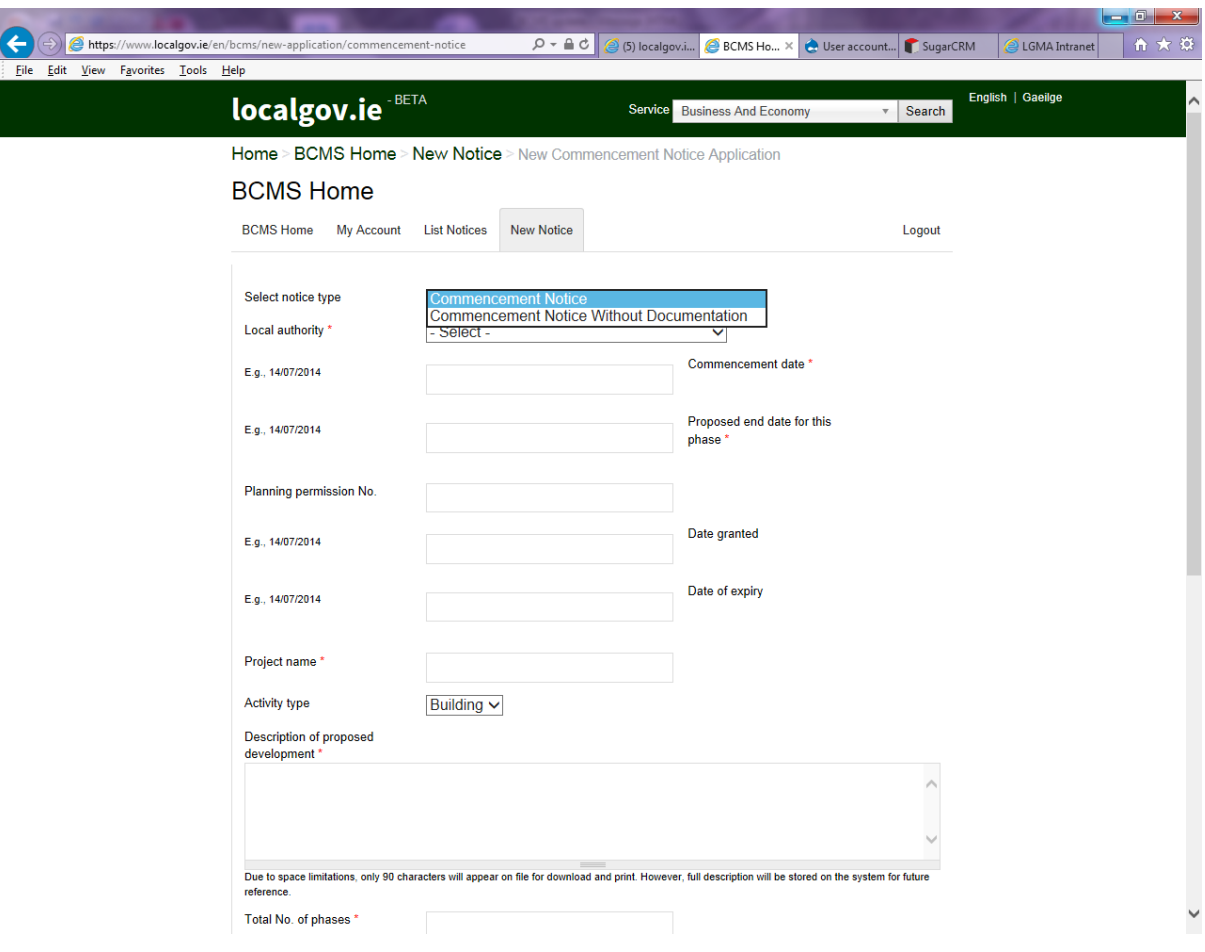